# **Butlleti Setmanal** AVÍS CADUCATS A RECEPCIÓ

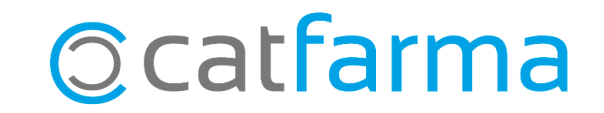

Al **Nixfarma** existeix la possibilitat d'activar una alerta de caducitat perquè ens avisi en el moment de la recepció si hi ha algun producte proper a caducar.

D'aquesta forma, si comprem un producte proper a caducar, aquesta alerta ens ajudarà a decidir que fem amb l'article.

**2**

Tot seguit veurem com activar aquesta funció.

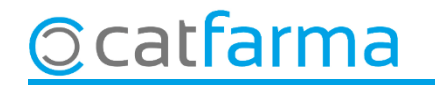

Primer accedim a la configuració des de menú Configuració  $\rightarrow$  Empresa  $\rightarrow$  Personalització.

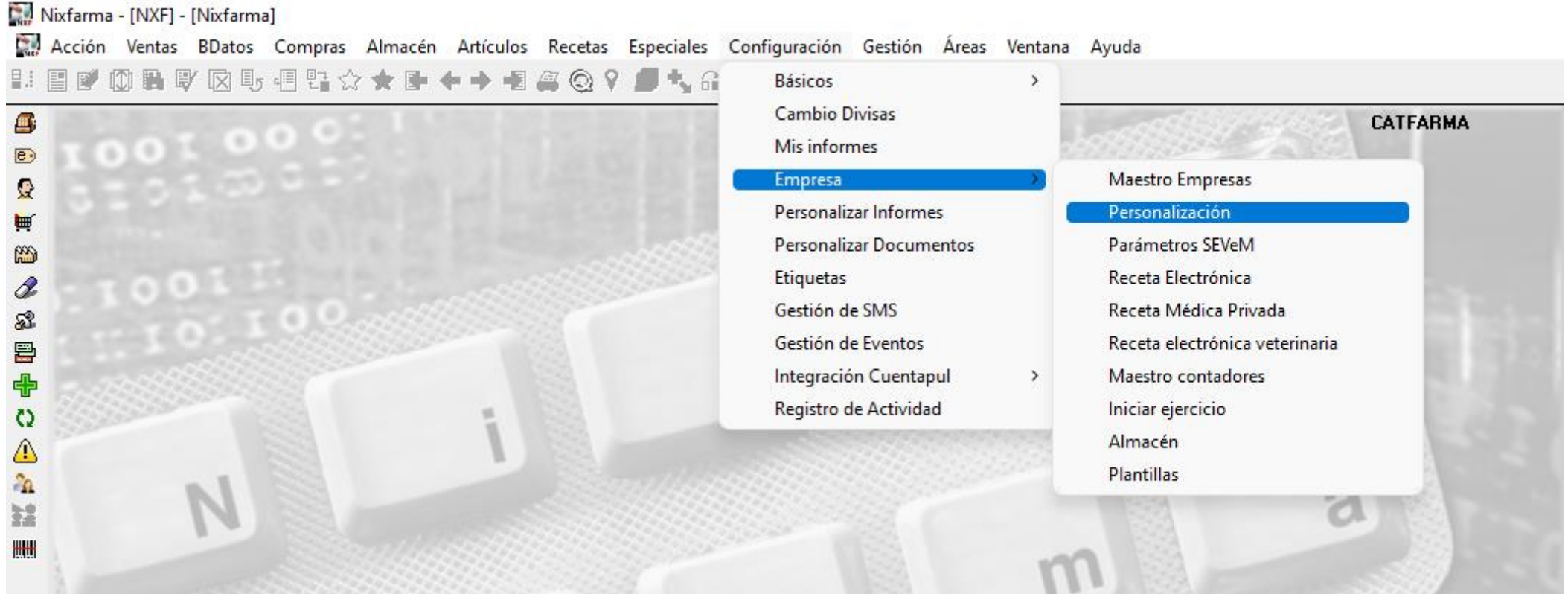

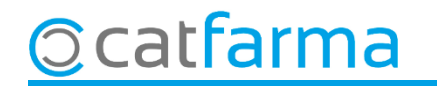

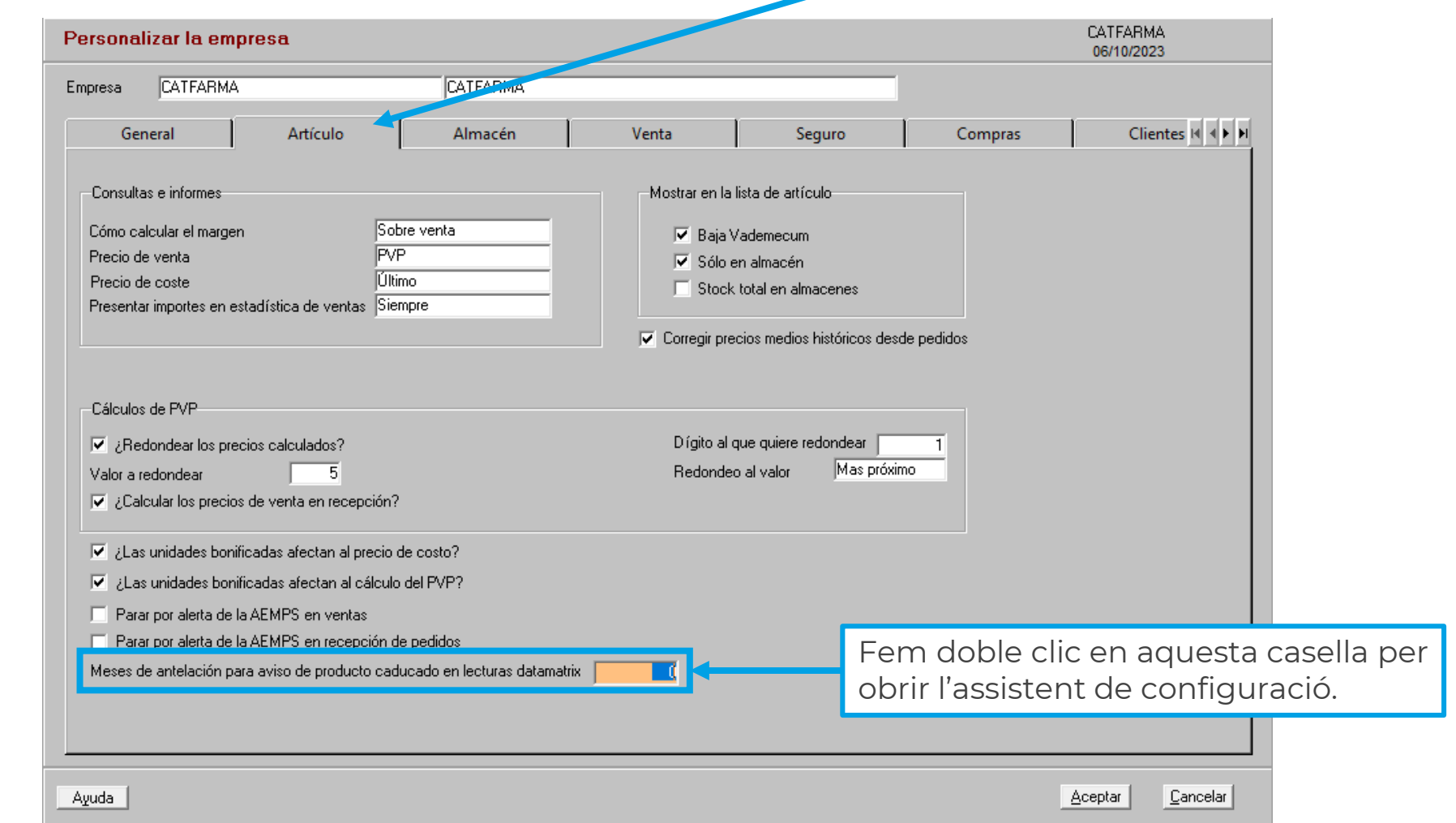

**4**

Un cop a pantalla de **Personalitzar l'empresa**, accedim a la carpeta **Article**.

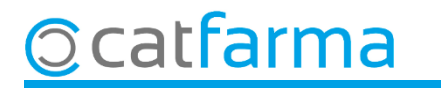

Ara, a l'assistent de personalitzar l'empresa, indiquem els mesos d'antelació amb els que volem que ens avisi.

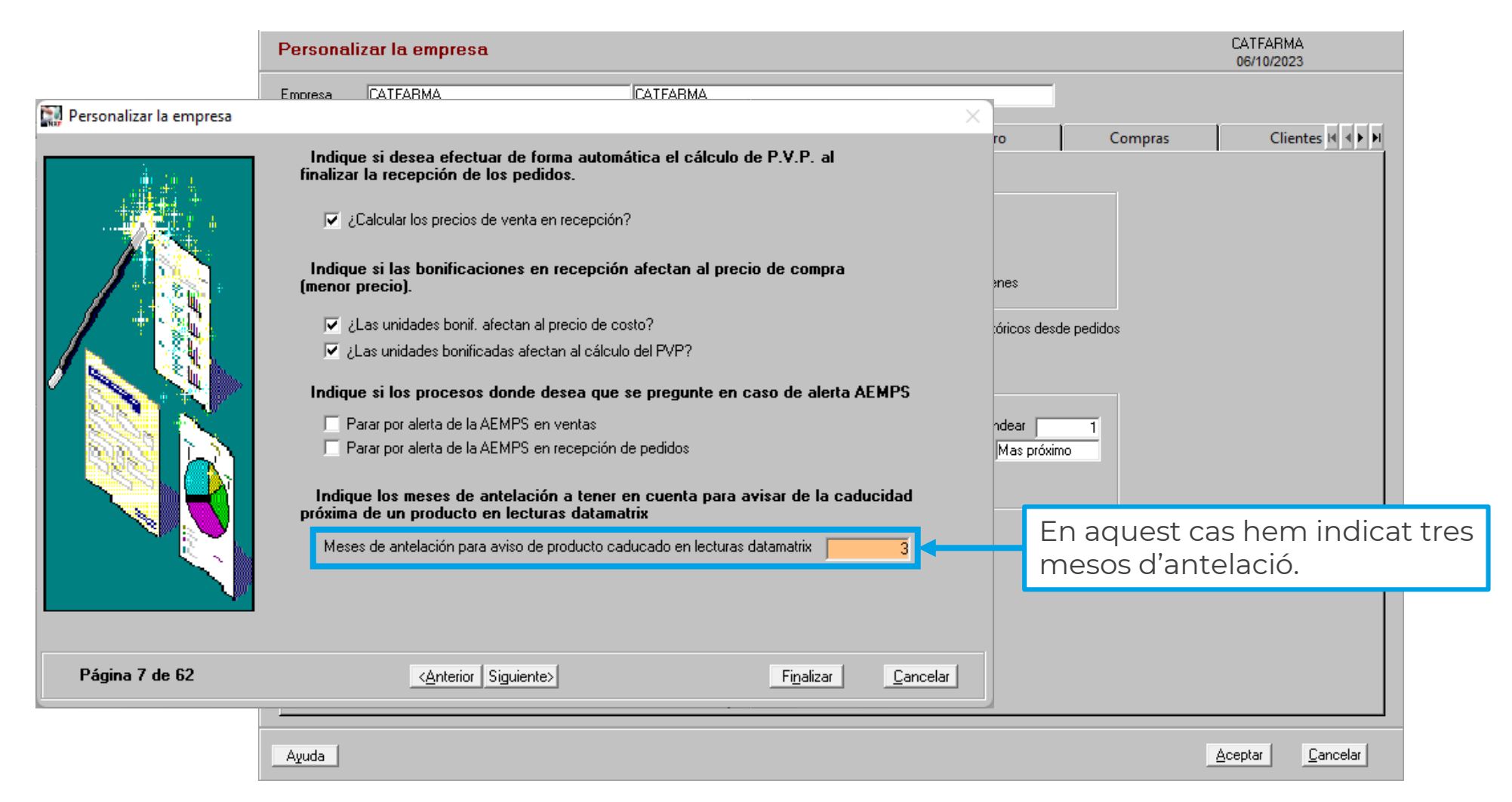

**5**

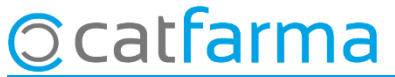

A partir d'ara, quan passem un producte amb Datamatrix a la recepció, si la caducitat de l'article és inferior als tres mesos, el **Nixfarma** ens avisarà.

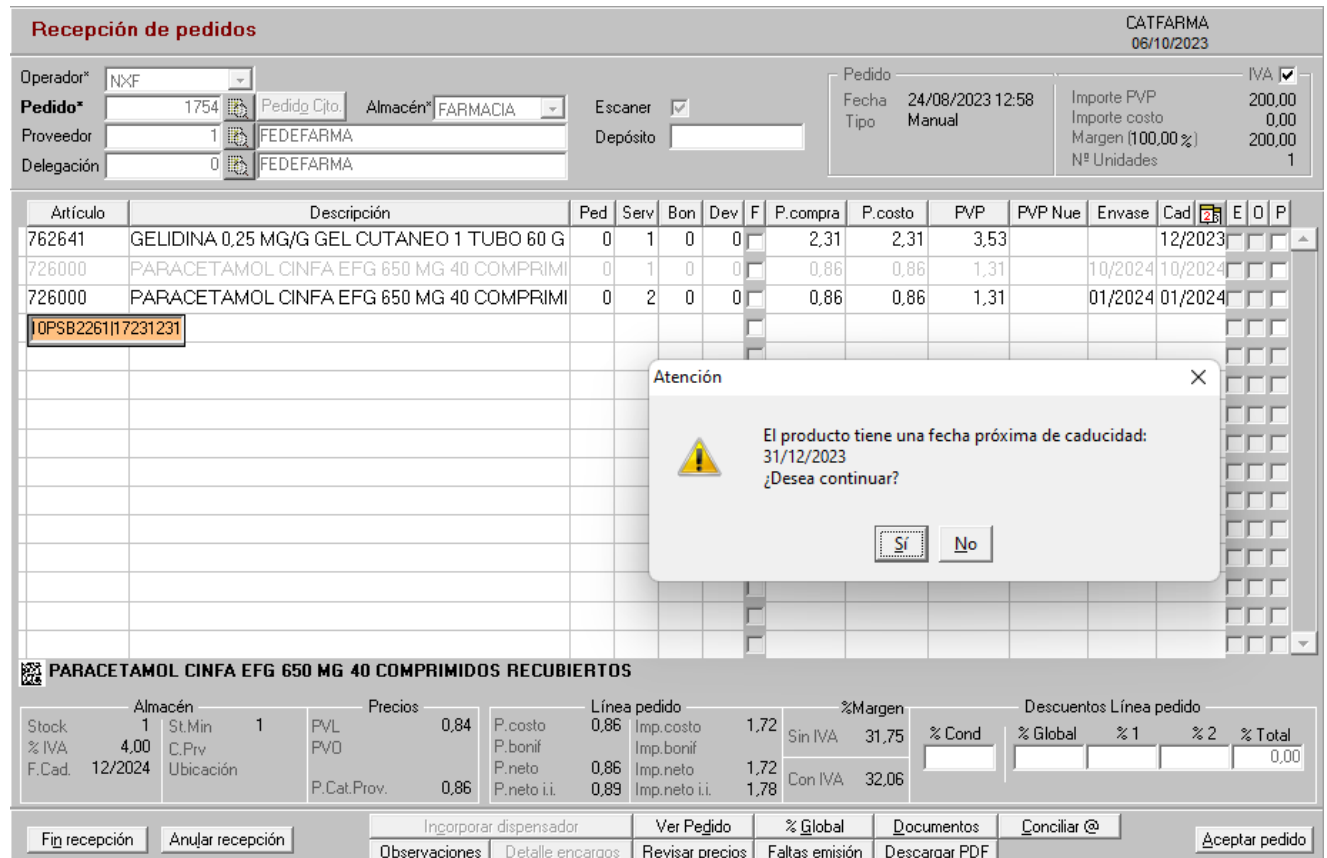

**6**

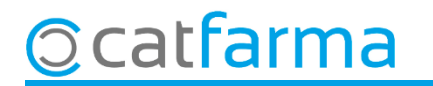

# **SEMPRE AL TEU SERVEI** Bon Treball

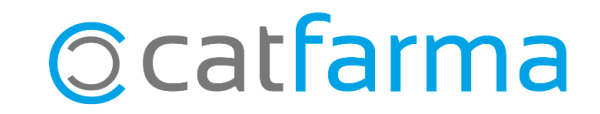